# 第1部 そろそろラズパイがおすすめな理由

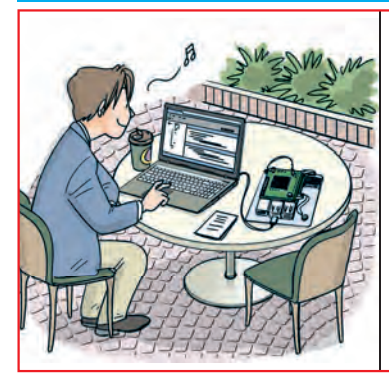

# ラズパイをすすめるもう1つの理由… はじめるのが超簡単に/ 昔苦労した人もビギナも **第**1**章** ソフトが苦手な人もご安心あれ

永原 柊 Shuu Nagahara

## ラズパイは超簡単にはじめられる時代… 専用ソフトRaspberry Pi Imager登場

ラズベリー・パイ(Raspberry Pi, 以下ラズパイ)を 動かせるようにするには、microSDカードにOS (Raspberry Pi OS)を書き込んで,それをスロットに 挿しこんで電源ONします(**写真1**).ラズパイが出始 めた頃は,この起動用のmicroSDカードを準備する だけで一苦労でしたが,今では専用ソフトウェアで簡 単にできるようになりました.

ここでは,具体的な操作方法について紹介します.

 起動用 microSD カードを作るソフトウェアは, Raspberry Pi Imagerという名前です.まずこのソフ トウェアのインストールから始めます.

 このソフトウェアはラズベリーパイ財団のウェブ・ ページから取得できます.

#### https://www.raspberrypi.com/software/

 すると**図1**のような画面が出ます.この画面を少し スクロールすると,[Download for Windows]とい った表示があるので,これをクリックしてインストー ラをダウンロードします.

**●** インストールは超簡単 **図2**(**a**)のようなアイコンのファイルがダウンロー

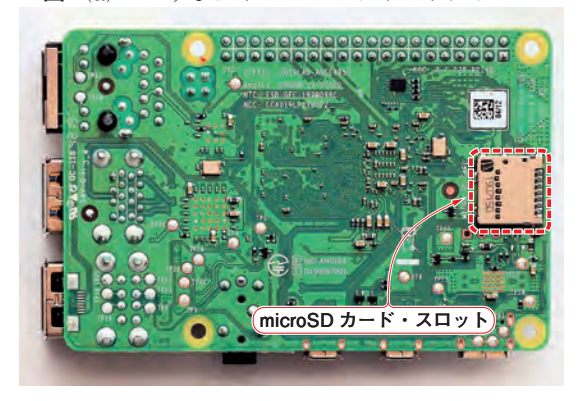

**写真1 ラズパイ4をはじめるには裏側にあるスロットに OSを書き込んだmicroSDカードを挿しこむ**

ドできていると思います(執筆時点では、バージョン 1.7.3でした).これを起動すると,インストールを開 始します.

 インストーラが起動すると,**図2**(**b**)のような画面 になります.設定するところはなく、次に進むとイン ストールが行われて,**図2**(**c**)の画面になります.こ の画面のチェックボックスにチェックが入った状態で [Finish]ボタンを押すと,インストーラが終了して, インストールしたソフトウェアが起動します.

 また,**図2**(**d**)のようにメニューのRaspberry Piの ところにも、このソフトウェアが登録されるので、こ こから起動することもできます.

### **● macOSの場合もほぼ同じでOK**

 macOSの場合は,**図1**で[Download for macOS] からインストーラをダウンロードします.インストー

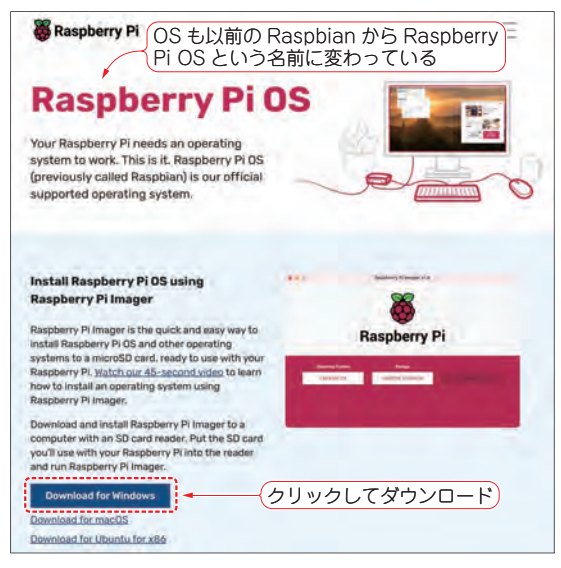

**図1 起動用microSDカード作成の超簡単ソフトRaspberry Pi Imagerが入手できる**

[Download for Windows](または[Download for macOS]) をクリックしてインストーラをダウンロードする https://www.raspberrypi.com/software/